*2016 № 7 (101)* 

*УДК 681.518.54 (0758)* 

# **ИНДИВИДУАЛЬНОЕ ПРОГНОЗИРОВАНИЕ КАЧЕСТВА И ТЕХНИЧЕСКОГО СОСТОЯНИЯ СРЕДСТВ МЕДИЦИНСКОЙ ЭЛЕКТРОНИКИ МЕТОДОМ ПОРОГОВОЙ ЛОГИКИ**

## Н.С. СОБЧУК, О.П. ВЫСОЦКИЙ

*Белорусский государственный университет информатики и радиоэлектроники П. Бровки, 6, Минск, 220013, Беларусь*

*Поступила в редакцию 22 ноября 2016*

Приведены результаты разработки программы для индивидуального прогнозирования качества и технического состояния средств медицинской электроники (СМЭ) методом пороговой логики и алгоритм работы с программой при разработке решающего правила для прогнозирования. Программный пакет позволяет оперативно и качественно разработать оператор прогнозирования. Он может использоваться как в учебных целях, так и для реального индивидуального прогнозирования технического состояния конкретного СМЭ.

*Ключевые слова:* индивидуальное прогнозирование, метод пороговой логики, техническое состояние, качество.

#### **Введение**

В связи с усложнением аппаратуры, использованием ее в экстремальных условиях очень часто требуется знать уровень качества каждого отдельно взятого экземпляра функционального элемента, узла, блока СМЭ или электронного аппарата. Одним из эффективных методов решения этой задачи является индивидуальное прогнозирование качества [1] Процедура решения задач прогнозирования включает следующие этапы: обучающий эксперимент, обучение, экзамен и собственно прогнозирование однотипных изделий, не участвующих в обучающем эксперименте.

### **Методика эксперимента**

Программное обеспечение написано на языке программирования C# [2] в среде разработки Visual Studio 2015 с использованием библиотеки интерфейсов WPF [3] и OxyPlot. В индивидуальном прогнозировании на основе теории распознавания образов начальное состояние каждого экземпляра СМЭ оценивается по значениям информативных параметров изделия – признаков, которые вероятностно связаны с прогнозируемым параметром [4]. На основе этой информации определяется состояние прогнозируемого параметра каждого экземпляра СМЭ в будущем, т.е. по истечении времени прогноза (*t*пр). Информативными параметрами служат электрофизические параметры изделий (частота, токи утечки, напряжение пробоя и т.д.). Измерение значений признаков производится в начальный момент времени *t*1. **Библиотельный университе и побращение и советник последование и советник и побразили и делиника и последование и последование и последование и последование и последование и последование и последование и последование и по** 

Простым и эффективным является метод индивидуального прогнозирования, основанный на принципах пороговой (мажоритарной) логики [5]. Суть метода пороговой логики состоит в преобразовании признаков, измеренных для *i* экземпляров, в двоичное число и принятии решения о классе экземпляра по набору (комбинации) двоичных чисел.

Для нахождения решающего правила необходимо соответствующим образом обработать данные обучающего эксперимента. Сначала производится преобразование значений признаков  $x_i^i$ *j x i*-го экземпляра во входные двоичные сигналы *Z<sup>j</sup>* (0 или 1) по соотношениям:

2016

$$
Z_j^i = 1, \text{ eclim } x_j^i \ge x_{j0} \nZ_j^i = 0, \text{ eclim } x_j^i < x_{j0} \n(1)
$$

$$
Z_j^i = 1, \text{ ecm } x_j^i \le x_{j0} \nZ_j^i = 0, \text{ ecm } x_j^i > x_{j0} \n mj1 < mj2, \n(2)
$$

где  $x_{io}$  – пороговое значение *j*-го признака;  $m_{i1}$ ,  $m_{i2}$  – среднее значение *j*-го признака в классе  $K_1$ и  $K_2$  соответственно.

Для определения оптимального порогового значения *j*-го признака  $(x_{io})$  задаются несколькими точками, лежащими между значениями математических ожиданий в разных классах (т. е. между  $m_{i1}$  и  $m_{i2}$ ), производят преобразование значений *j*-го признака в двоичные сигналы по соотношениям (1, 2) и определяют для каждой точки значение вероятности правильных решений;

$$
P_{\text{npas}} = 1 - \frac{n(K_2/Z = 1,0) + n(K_1/Z = 0,1)}{n},
$$
\n(3)

где  $n -$ объем выборки;  $n (K_2/2 = 1,0) -$ число ошибочных решений о присвоении экземпляру класса  $K_2$  сигнала 1, (0); n  $(K_1/2 = 0,1)$  – число ошибочных решений о присвоении экземпляру класса  $K_1$  сигнала 0, (1). В качестве порогового значения принимают такую точку, для которой  $P_{\text{max}}$  имеет максимальное значение.

Олнако этот этап работы и последующие, требуют большого количества вычислений и неоднократного их повторения. В связи с этим возникла задача разработки программного запуска программы при разработке решающего правила для комплекса. После прогнозирования в появившемся окне необходимо выбрать источник данных «Вводить вручную». В таблице необходимо ввести наименования параметров изделий (рис. 1). После необходимо нажать кнопку «Начать обучение».

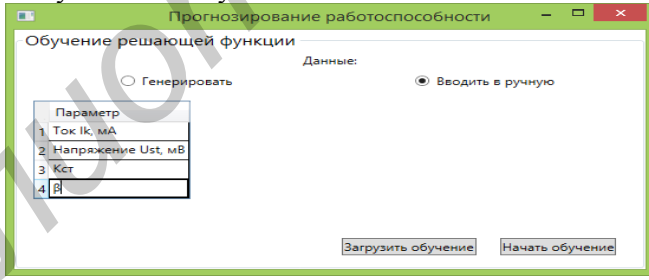

Рис. 1. Внешний вид окна программы в начале обучения

Откроется окно «Обучение решающей функции» (рис. 2). В первой таблице «Обучающая выборка» необходимо ввести полученные данные параметров изделий до прохождения ускоренных испытаний, а также указать фактический класс изделия: 1 - изделие осталось рабочим после ускоренных испытаний, 2 - изделие стало нерабочим после ускоренных испытаний. Во второй таблице «Обучение» после ввода всех значений в первую таблицу будет выведены средние значения для разных классов всех параметров. При выделении любой строки в нижней части окна выводится график зависимости правильности разграничения параметра в зависимости от порогового значения. Максимальное значение вероятности правильности разграничения параметра в зависимости от порогового значения имеет определенный диапазон значений признака. В столбец «Порог решающей функции» необходимо ввести порог, приводящий к максимизации процента правильных решений.

 $\overline{\mathcal{N}e7(101)}$ 

*2016 № 7 (101)* 

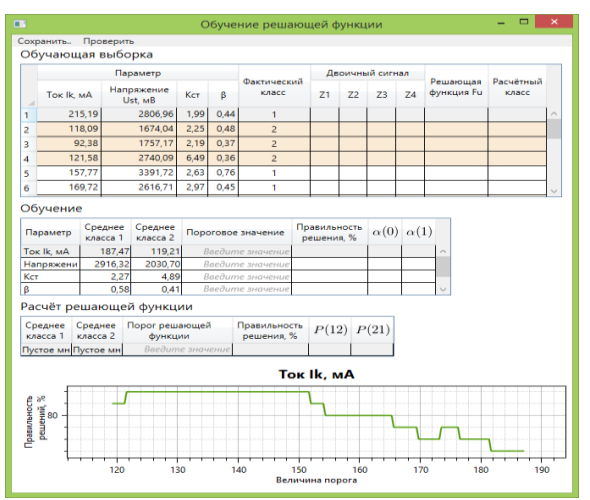

Рис. 2. Внешний вид окна«Обучение решающей функции» после введения в таблицу «Обучающая выборка» значений параметров и значения класса изделий

Далее программно определяется вес *j*-го двоичного сигнала. Для определения веса ( ) *j j Z j*-го входного двоичного сигнала (*Zj*) подсчитываются оценки вероятностей, полученные из результатов обучающей выборки. В столбцах α(0) и α(1) выводятся коэффициенты для расчета значения решающей функции. Эту процедуру необходимо провести для каждого признака. После выбора порогового значения для всех параметров в первой таблице появятся значения двоичных сигналов по каждому параметру и значение решающей функции для каждого изделия (рис. 3). **FREE ACCESSION FRAME CONSULTER CONTRACT CONSULTER CONSULTER CONSULTER CONSULTER CONSULTER CONSULTER CONSULTER CONSULTER CONSULTER CONSULTER CONSULTER CONSULTER CONSULTER CONSULTER CONSULTER CONSULTER CONSULTER CONSULTE** 

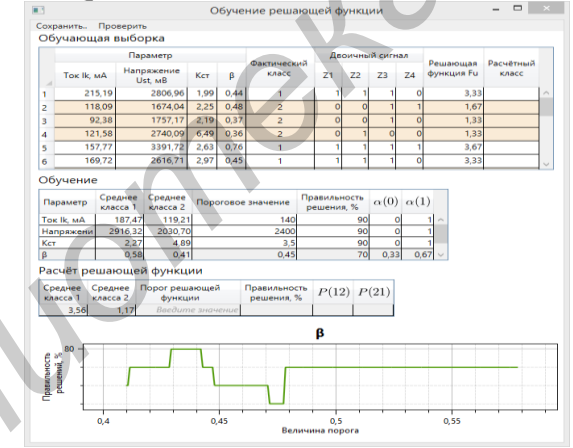

Рис. 3. Внешний вид окна «Обучение решающей функции» после выбора

пороговых значений для всех параметров

Подсчет значения решающей функции для каждого изделия обучающей выборки производится по формуле:

$$
F_1(Z_1^i, Z_2^i, ..., Z_k^i) = \sum_{j=1}^k \alpha_j(Z_j^i) \,, \tag{4}
$$

где ( )*<sup>i</sup> j j Z* – вес *j*-го двоичного сигнала, взятый для *i*-го экземпляра.

Следующим этапом является определение порога разделения классов (*Р*0), для чего задаются несколькими точками из области определения решающей функции *F*1, для изделий обучающей выборки. В каждой выбранной точке производят разделение на классы выборки и определяют риск потребителя (*Р*21) и риск изготовителя (*Р*12) и значение вероятности правильных решений (*Р*прав).В качестве искомого порога разделения классов *Р*<sup>0</sup> берут такое значение, чтобы:

$$
P_{12} \rightarrow \min \text{ mpn } P_{21} \le P_{21,\text{non}} \text{ u } P_{\text{max}} = \max. \tag{5}
$$

В третьей таблице «Расчет решающей функции», если все предыдущие пункты выполнены правильно, должны появиться средние значения решающей функции для классов 1 и 2. При нажатии на строку в этой таблице в нижней части экрана выведется график зависимости правильности решений, риска изготовителя и риска потребителя от порога решающей функции (рис. 4).<br>Расчёт решающей функции

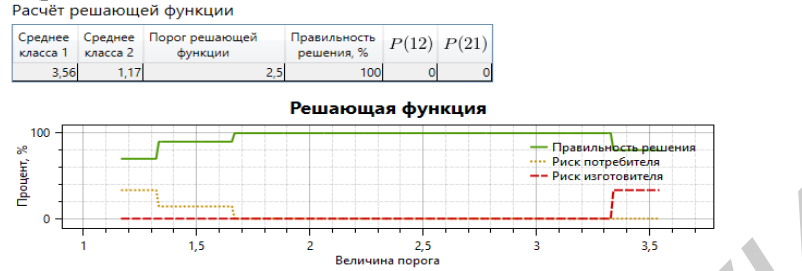

Рис. 4. Таблица «Расчет решающей функции» и графики зависимости правильности решения, риска потребителя и риска изготовителя от величины порога решающей функции

В программе после выбора порога решающей функции в первой таблице последний столбец автоматически рассчитывается и показывает расчетный класс. После этого необходимо сохранить решающую функцию в файл. Для этого нажимаем в верхнем меню кнопку «Сохранить» → «Обучение» и выбрать директорию и название файла для сохранения. После сохранения появляется возможность проверки решающей функции на проверочных данных (экзамен). Для этого необходимо нажать кнопку «Проверить» на верхнем меню, и в первой таблице ввести значения параметров проверочных изделий, указать их класс. Программа автоматически применит созданную решающую функцию к введенным данным и выведет расчетный класс. В строке над таблицей будет выведено значение правильности решений (рис. 5). При удовлетворительном результате проверки решающего правила можно это правило использовать для прогнозирования однотипных новых изделий. Прогнозирование однотипных новых изделий, не участвовавших в обучающем эксперименте, выполняется в следующем порядке: **FRAME SECTION CONTINUES (CONTINUES)**<br> **FRAME SECTION CONTINUES)**<br> **FRAME SECTION CONTINUES (CONTINUES)**<br> **FRAME SECTION CONTINUES ASSEMENT AND CONTINUES (CONTINUES)**<br> **FRAME SECTION CONTINUES AND CONTINUES (CONTINUES)**<br>

а) измерение значений признаков *i*-го контролируемого изделия;

б) преобразование признаков *i*-го изделия  $x_1^{(i)}$ 1  $x_1^{(i)}$ ,  $x_2^{(i)}$ 2  $x_2^{(i)}, \ldots, x_n^{(i)}$ *n x* во входные двоичные сигналы  $Z_1^{(i)}$ 1  $Z_1^{(i)}, Z_2^{(i)}$ 2  $Z_2^{(i)},..., Z_{n-1}^{(i)}$ 1  $Z_{n-1}^{(i)}$ ,  $Z_n^{(i)}$ ;

в) поиск в логической таблице набора, соответствующего его контролируемому изделию, и принятие решения о классе.

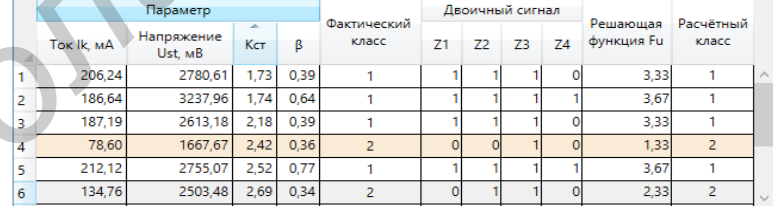

Рис. 5. Проверка решающей функции на проверочных данных

### **Заключение**

Разработанная программа позволяет проводить интерактивный анализ данных с целью разработки решающего правила для определения работоспособности изделия через конкретный промежуток времени. В программе сочетаются удобный интерфейс, автоматизация расчетов, возможность коррекции всех параметров алгоритма построения решающей функции и высокая скорость обработки данных на этапе разработки решающего правила. Применение программы позволит ускорить расчет параметров для разработки решающего правила по определения работоспособности изделия на конкретный промежуток времени, оптимизировать вопросы обслуживания СМЭ, и программно создавать.

## **INDIVIDUAL FORECASTING OF QUALITY AND THE TECHNICAL CONDITION OF MEANS OF MEDICAL ELECTRONICS THE METHOD OF THRESHOLD LOGIC**

### N.S. SOBCHUK, O.P.VYSOTSKY

#### **Abstract**

Results of working out of the program for individual forecasting of quality and technical condition of means of medical electronics by a method of threshold logic and algorithm of work with the program are resulted by working out of a solving rule for forecasting. The operator of forecasting allows to develop a software package operatively and qualitatively. It can be used both in the educational purposes, and for real individual forecasting of a technical condition concrete of means of medical electronics. Results of working out of the program for individual forecasting of quality and technical condition<br>of means of medicial electronics by an entodo of streedold logic and algorithm of wavek with the<br>allows collected a by wo

*Keywords:* individual prediction, method of the threshold logic, technical condition, quality.

### **Список литературы**

- 1. *Давыдов П.С.* Техническая диагностика радиоэлектронных устройств и систем. М., 1988.
- 2. *Albahari J., Albahari B.* C# 6.0 in a Nutshell: The Definitive Reference. 2015.
- 3. *Matthew McD.* Pro WPF 4.5 in C#. 2012.
- 4. *Пестряков В.Б, Андреева В.В.* Индивидуальное прогнозирование состояния РЭА с использованием теории распознавания образов. Куйбышев, 1960.
- 5. *Боровиков С.М.* Некоторые вопросы эффективности методов индивидуального прогнозирования на основе принципов мажоритарной логики. М., 1960.

### *УДК 616.831-612.821.1:616-072.8*

## **ИСПОЛЬЗОВАНИЕ КОМПЬЮТЕРИЗИРОВАННОГО МЕТОДА ИССЛЕДОВАНИЯ СКОРОСТИ РЕАКЦИИ И ТОЧНОСТИ МОТОРИКИ РУК У ПАЦИЕНТОВ С АРТЕРИАЛЬНОЙ ГИПЕРТЕНЗИЕЙ**

Э.К. СИДОРОВИЧ, Т.С. ПАВЛОВСКАЯ, А.Е. АБАКУМОВ, А.В. АСТАПЕНКО

*РНПЦ неврологии и нейрохирургии Скорины 24, 220114, Минск, Беларусь*

*Поступила в редакцию 22 ноября 2016* 

Приведены результаты оценки скорости реакции и точности моторики рук у пациентов с артериальной гипертензией в зависимости от степени заболевания и наличия когнитивного снижения.

*Ключевые слова:* артериальная гипертензия, точность моторики рук, замедление скорости реакций, компьютеризированный метод.

#### **Введение**

Артериальная гипертензия (АГ) является одним из ведущих факторов риска развития цереброваскулярной патологии. Ежегодно от заболеваний, связанных с АГ, умирает более 9 миллионов человек [1]. Доказано, что АГ повышает риск развития не только инсульта, но и хронических ишемических нарушений мозгового кровообращения (ХИНМК) [2]. Ранняя